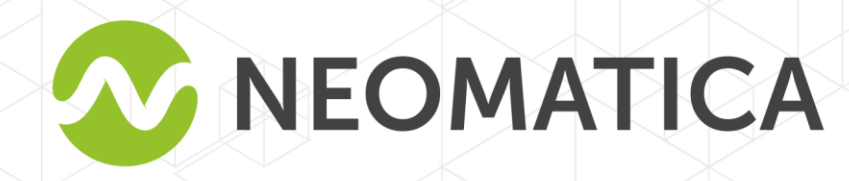

*. Rastreado*

EHR

*r ADM50 GLONASS / GPS. Ver..1.2 fechado 03*

# **Rastreador personal ADM50 GLONASS/GPS-GSM/GPRS**

**Manual de usuario** 

**Versión 1.2** 

Neomatica, +7 (342) 2-111-500 (ext.42), http://neomatica.com

*.10.201 8*

Este manual de usuario se refiere al rastreador telemático ADM50 (el rastreador, en lo sucesivo) y describe el procedimiento de su instalación y conexión, así como su función y configuración

El funcionamiento apropiado del rastreador puede garantizarse si está instalado y fijado por los profesionales calificados. Para usar el rastreador correctamente es necesario familiarizarse con los principios de funcionamiento del sistema de supervisión en general y comprender la función de todos sus componentes. Por esta razón, se recomienda firmemente obtener conocimientos básicos sobre el funcionamiento de los sistemas mundiales de navegación por satélites (GLONASS y GPS), la red GSM, cuestiones relacionadas con la transmisión de datos por medio del servicio de mensajes cortos (SMS), GPRS e Internet.

## Índice

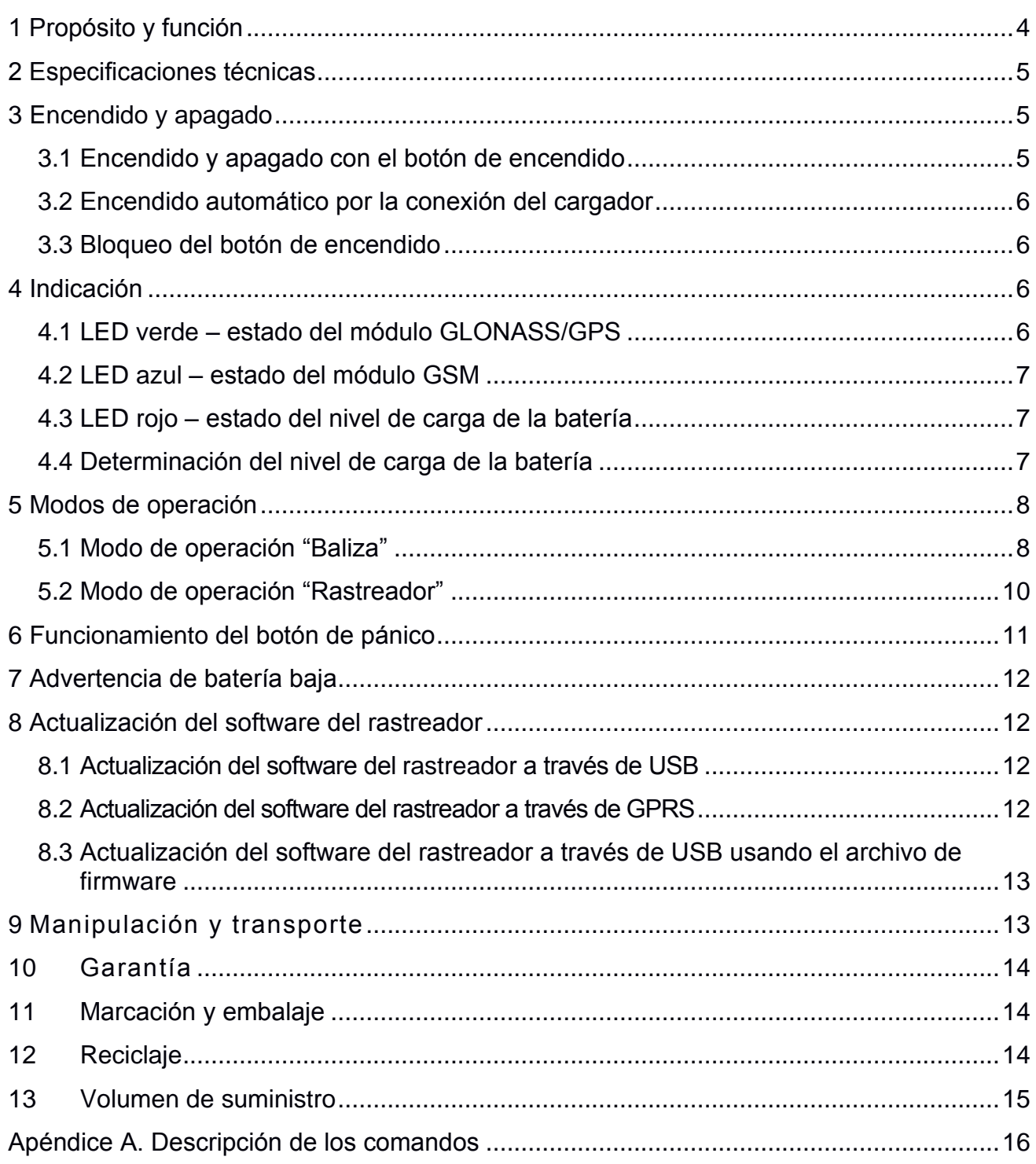

## **1 Propósito y función**

<span id="page-3-0"></span>El rastreador ADM50 tiene un microcontrolador, memoria no volátil, un módulo GLONASS / GPS, un módulo GSM / GPRS, un acelerómetro, un botón de pánico.

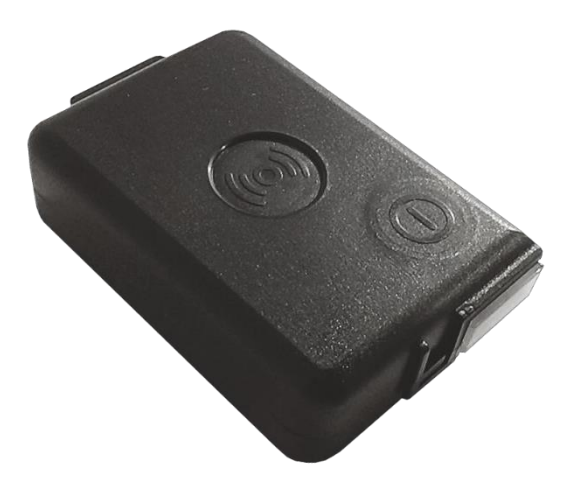

Figura 1 — ADM50

El módulo GLONASS / GPS sirve para recibir señales de satélites GLONASS / GPS y determinar las coordenadas geográficas de la ubicación (latitud, longitud y altitud), así como el tiempo exacto (GMT), la velocidad y la dirección de movimiento.

El módulo GSM / GPRS establece y admite la conexión TCP / IP saliente, transmitiendo periódicamente paquetes de datos a un servidor dedicado con una dirección IP estática o nombre de dominio, y también recibe y envía mensajes SMS a través de la tecnología de transmisión de datos por paquetes GPRS.

El acelerómetro se utiliza para determinar el nivel de vibración, que gestiona el cambio de funciones de ahorro de energía en el modo automático.

El botón de pánico "SOS" se usa para activar un mecanismo para enviar un mensaje SMS y enviar un paquete de datos con la bandera de alarma al servidor.

Después de encenderse, el rastreador recibe información de los satélites del sistema GLONASS / GPS, determina su ubicación, velocidad, tiempo y establece una conexión con el servidor. Después de establecer la conexión, el rastreador transmite los datos acumulados con la frecuencia dada al servidor dedicado. Se puede recibir los datos desde el servidor por Internet para su posterior análisis y procesamiento usando el software correspondiente en su computadora personal y otros dispositivos compatibles.

En caso de ausencia de comunicación con el servidor, el rastreador guarda los paquetes de datos en su memoria no volátil, y transmitelos cuando la conexión reestablece.

Dependiendo del modo de operación seleccionado, es posible realizar las funciones de un rastreador de automóviles, un rastreador personal o una baliza (marcador). El rastreador se puede utilizar para rastrear la ubicación de cualquier objeto móvil o estacionario: vehículo, carga, persona, animal, etc.

## **2 Especificaciones técnicas**

<span id="page-4-0"></span>• Receptor GLONASS/GPS:

chipset МТ3333 (MediaTek);

bandas de frecuencia: GLONASS - L1 (CТ- código), GPS - L1 (С/А código);

sensibilidad en arranque en frío / rastreo, dBm: -148 dBm/-163 dBm;

número de canales de seguimiento / en totalidad: 33/99;

precisión de posicionamiento, 95% del tiempo, no peor: 3 m

- Estándar de conexión: GSM 850/900/1800/1900, GPRS Multi-slot Clase 12.
- Potencia del transmisor GSM: 2 W.
- Número de tarietas SIM: 1.
- Tipo de acelerómetro: digital, triaxial.
- Botón de pánico.
- Batería Li-Po: 3000 mAh (11.1 W\*h), peso 60 g.
- Número de registros de ruta guardados: 100000.
- Interfaz de conexión a PC: USB.
- Temperatura de funcionamiento en modo de descarga de la batería: -20..+60°C.
- Temperatura de funcionamiento en modo de carga de la batería: 0..+45°C.
- Consumo máximo de corriente en modo de espera: hasta 1 A.
- Voltaje del cargador: 5 V.
- Dimensiones: 89х56х25mm.
- <span id="page-4-1"></span>• Peso: no más de 125 g.

## **3 Encendido y apagado**

## **3.1 Encendido y apagado con el botón de encendido**

<span id="page-4-2"></span>Para encender el rastreador, mantenga presionado el botón de encendido al menos durante tres segundos hasta que empiecen a brillar los tres LED. Los LED azul y verde se apagarán, y el LED rojo producirá la serie de destellos de acuerdo con el nivel de carga de la batería (ver sección "Indicación" - "Determinación del nivel de carga de la batería"). El rastreador está encendido.

Para apagar el rastreador, mantenga presionado el botón de encendido. Cuando se presiona el botón, los tres LED se encenderán y, después de 3 segundos, los LED se apagarán. El rastreador está apagado.

#### **3.2Encendido automático por la conexión del cargador**

<span id="page-5-0"></span>Si esta función está activada, el rastreador enciende automáticamente cuando se conecta a un cargador o computadora personal. Independientemente de cómo ocurrió la desactivación, usando el botón de encendido o porque la batería está completamente descargada. Por defecto, esta función está desactivada.

La configuración se realiza localmente, utilizando el configurador a través de la interfaz USB o de forma remota mediante el envío de comandos a través de GPRS o SMS.

PENU X

X=0 – Encendido automático desactivado.

X=1 – Encendido automático activado.

#### **3.3Bloqueo del botón de encendido**

<span id="page-5-1"></span>Si esta función está activada, la desactivación del rastreador es imposible con el botón de encendido. Sin embargo, el encendido del rastreador y la función de determinación del nivel de carga de la batería aún están disponibles. Por defecto, el bloqueo está desactivado.

La configuración se realiza localmente, utilizando el configurador a través de la interfaz USB o de forma remota mediante el envío de comandos a través de GPRS o SMS.

POFF X

X=0 – Botón de encendido está desbloqueado.

X=1 – Botón de encendido está bloqueado.

<span id="page-5-3"></span><span id="page-5-2"></span>Para apagar el rastreador con el botón, debe desactivar el bloqueo del botón de encendido.

## **4 Indicación**

#### **4.1 LED verde – estado del módulo GLONASS/GPS**

- parpadea tres veces durante el período: el módulo GLONASS / GPS está encendido, pero aún no hay datos de él;
- parpadea dos veces durante el período: hay datos del módulo GLONASS / GPS, pero los datos no son válidos;
- parpadea una vez durante el período: hay datos del módulo GLONASS / GPS y los datos son válidos;
- no parpadea: el módulo GLONASS / GPS está apagado o el ADM50 está en el modo de suspensión.

En el modo "Baliza" el LED no parpadea independientemente del estado del módulo GLONASS / GPS en el modo de suspensión.

#### **4.2LED azul – estado del módulo GSM**

- <span id="page-6-0"></span>• parpadea tres veces durante el período: la red celular está disponible, la conexión GPRS no está establecida, la conexión con el servidor no está establecida;
- parpadea dos veces durante el período: la red celular está disponible, la conexión GPRS está establecida, la conexión con el servidor no está establecida;
- parpadea una vez durante el período la red celular está disponible, la conexión GPRS está establecida, la conexión con el servidor está establecida;
- no parpadea: el módulo GSM / GPRS está apagado o el registro de la red GSM está en curso. También es posible en caso de que el ADM50 esté en el modo de suspensión.

En el modo "Baliza" el LED no parpadea independientemente del estado del módulo GSM en el modo de suspensión.

#### **4.3LED rojo – estado del nivel de carga de la batería**

- <span id="page-6-1"></span>LED parpadea una vez por segundo - está cargando;
- LED brilla continuamente carga está completada;
- LED parpadea más de una vez por segundo: el proceso de carga ha terminado inesperadamente. Es posible si la temperatura del dispositivo ha excedido los límites permitidos o si se ha excedido el tiempo de carga del dispositivo;
- <span id="page-6-2"></span>• LED no brilla: no hay alimentación externa. Es posible si el cable USB no está conectado o si no hay contacto en el conector USB.

## **4.4Determinación del nivel de carga de la batería**

Para determinar el nivel de carga de la batería, presione brevemente el botón de encendido. Seguirán varios parpadeos del LED rojo, y número de estos parpadeos corresponderá al nivel de carga de la batería:

- tres parpadeos nivel de carga máxima;
- dos parpadeos nivel de carga promedio;
- un parpadeo: nivel de carga bajo, hay que cargar la batería.

## **5 Modos de operación**

<span id="page-7-0"></span>El rastreador ADM50 puede funcionar en uno de dos modos: Baliza o Rastreador. El modo de funcionamiento del ADM50 se puede seleccionar localmente utilizando el configurador a través de la interfaz USB o de forma remota enviando comandos a través de GPRS o SMS.

#### *DMODE X*

X=0 – Modo "Baliza", X=1 – Modo "Rastreador"

#### **5.1 Modo de operación "Baliza"**

<span id="page-7-1"></span>En el modo "Baliza", el ADM50 se encuentra periódicamente en el estado activo, realiza ciertas acciones, tales como: determinar coordenadas, esperar y procesar SMS entrantes y otros, y entre los estados de actividad, el rastreador está en el modo de suspensión (ahorro de energía).

Comandos de configuración del modo "Baliza":

#### *BTIME X,Y,Z,A*

X – tiempo mínimo de actividad;

Y – tiempo máximo de actividad;

Z – tiempo de "sueño" después de una actividad exitosa;

A – tiempo de "sueño" después de un error, Donde X, Y, Z, A se establecen en segundos.

• tiempo mínimo de actividad — el tiempo durante el cual el ADM50 estará garantizado en el estado activo, incluso si se realizaron todas las acciones necesarias. Este tiempo permite esperar un SMS entrante que contiene el comando;

- tiempo máximo de actividad el tiempo después del cual el ADM50 entra en el modo de suspensión, incluso si no realizó todas las acciones necesarias, por ejemplo, no determinó las coordenadas o no envió datos al servidor;
- tiempo de "sueño" después de una actividad exitosa el tiempo durante el cual el ADM50 estará en el modo de suspensión, si se realizaron todas las acciones necesarias durante la actividad de ADM50;
- tiempo de "sueño" después del error el tiempo durante el cual el ADM50 estará en el modo de suspensión, si durante la actividad no se ejecutaron todas las tareas o errores ocurrieron, por ejemplo, no fue posible establecer una conexión con el servidor.

#### *BMODE X,Y,Z*

X – estado del módulo GSM en el modo de suspensión: 0 – apagado, 1 – encendido;

- Y estado del módulo GLONASS/GPS en el modo de suspensión: 0 o 1 apagado;
- Z determinación de coordenadas durante la actividad:
	- 0 Desactivado; 1 – GLONASS/GPS;  $2 - LBS$ ; 3 – Auto;
- estado del módulo GSM/GPRS en el modo de suspensión este parámetro determina la posibilidad de recibir un comando SMS durante el "sueño";
- estado del módulo GLONASS/GPS en el modo de suspensión apagado. La capacidad de encender el módulo GLONASS / GPS durante el "sueño" (Y = 1) se implementará pronto.
- determinación de coordenadas durante la actividad este parámetro determina la necesidad de determinar las coordenadas y su origen durante la actividad.

«Desactivado» (Z=0) – no se realiza la determinación de coordenadas, el modo se utiliza para el máximo ahorro de energía. Eso permite determinar las coordenadas solo a solicitud. El rastreador establece una conexión con el servidor durante la activación, pero no envía paquetes, solo espera el comando GPRS o SMS.

«GLONASS/GPS» (Z=1) – la determinación de coordenadas se realiza solo a través del sistema GLONASS / GPS.

«Estaciones base GSM» (Z=2) – la determinación de coordenadas se realiza solo a través de la tecnología LBS. Este modo de determinar las coordenadas tiene una precisión menor que la navegación con los sistemas GLONASS / GPS, pero ahorra significativamente la energía de la batería.

«Auto» (Z=3) – La selección de la fuente de coordenadas está en modo automático. El sistema prioritario es GLONASS / GPS. En el caso de que la intensidad de la señal de los satélites sea baja y las coordenadas no sean válidas, las estaciones base GSM determinan la ubicación.

#### *BWAKEUP*

El comando lleva a cabo un cambio extraordinario del rastreador al estado de actividad del modo baliza. En el modo de suspensión, el comando SMS **WAKEUP** se recibirá y ejecutará si el parámetro X del comando **BMODE** es 1. La ejecución del comando **BWAKEUP** provoca el reinicio de los temporizadores de tiempo de suspensión (parámetros Z y A) del comando **BTIME***.*

#### *WHERE*

El comando solicita un enlace a "Yandex.Maps". La respuesta al comando se recibirá como un mensaje de texto SMS que contiene un hipervínculo con las últimas coordenadas válidas.

## **5.2Modo de operación "Rastreador"**

<span id="page-9-0"></span>En el modo Rastreador, el ADM50 determina las coordenadas cada dos segundos, filtra las coordenadas resultantes con una serie de filtros y, si las coordenadas satisfacen todas las condiciones, genera paquetes de datos y los envía al servidor. El algoritmo para la grabación de puntos inteligentes utiliza los parámetros establecidos por los comandos **PERIOD** y **TRACK** (consulte el Apéndice A). En ausencia de comunicación con el servidor, el rastreador escribe paquetes de información en el "caja negra" y, tras la comunicación con el servidor, realiza su descarga. En el modo Rastreador, el ADM50 nunca entra en el modo de suspensión, pero tiene algunas características de ahorro de energía.

"Estática" es un modo de dispositivo inmóvil. En este modo, la última coordenada válida es fija y todas las coordenadas posteriores se ignoran hasta que comienza el movimiento.

"Estática profunda" es un modo de dispositivo inmóvil, en el que los módulos GSM / GPRS y / o GLONASS / GPS se pueden apagar adicionalmente.

Para configurar los parámetros del modo "Estática profunda", los comandos disponibles son:

#### *TSTIME X*

X – tiempo después del cual se activa el modo "Estática profunda", en segundos.

#### *TSMODE X,Y*

X – El estado del módulo GSM en el modo "Estática profunda": 0 - apagado, 1 - encendido.

Si en el modo "Estática profunda" el módulo GSM permanece activado, independientemente del estado del módulo GLONASS / GPS, el rastreador enviará paquetes con la última coordenada válida al servidor;

Y – El estado del módulo GLONASS / GPS en el modo "Estática profunda": 0 - apagado, 1 encendido. El parámetro impacta en la velocidad de disponibilidad de datos de navegación al salir del modo "Estática profunda".

## **6 Funcionamiento del botón de pánico**

<span id="page-10-0"></span>El botón de pánico en el ADM50 se puede activar al presionar o al soltar. Cuando se activa el botón de pánico, se activa el script de procesamiento, que incluye:

- envío de SMS con el texto "device name ALARM" a los números autorizados. Cantidad máxima de números - 4.
- determinación de las coordenadas y envío de paquete con la bandera de alarma al servidor. El dispositivo no saldrá del script de procesamiento de comandos "SOS" hasta que se envíe al menos un punto con un indicador de alarma.

La ejecución del script de procesamiento del botón de pánico no afecta los temporizadores de tiempo de suspensión del modo Baliza (parámetros Z y A), especificados por el comando BTIME

Para configurar el modo de funcionamiento del botón SOS, use el comando:

#### *SOSPOL X*

X=0 – reacción al presionar el botón,

X=1 – reacción al soltar el botón.

Los comandos para el uso con la lista de números de teléfono para enviar SMS de alarma (no se almacenan más de 4 números de teléfono):

#### *EventListAdd X*

Agregue un número de teléfono a la lista para enviar SMS de alarma, X – número de teléfono en formato «y----------» (donde "y" es código de teléfono de su país);

#### *EventListClear*

Borrar todos los números de la lista de números de teléfono para enviar SMS de alarma;

#### *EventListShow*

Mostrar lista de números de teléfono para enviar SMS de alarma.

*Neomatica. SRL. Rastreador ADM50 GLONASS / GPS. Ver..1.2 fechado 03.10.2018*

## **7 Advertencia de batería baja**

<span id="page-11-0"></span>Al alcanzar el nivel de voltaje establecido en la batería, aparece un mensaje SMS con el texto «device name: battery low!» se enviará a los números de teléfono autorizados por el comando EventListAdd. La activación de la función y el ajuste del nivel de voltaje crítico se realiza mediante el comando:

#### *BATALARM X,Y*

X=0 – función de alerta está desactivada, X=1 – función está desactivada. Y – nivel crítico de voltaje de la batería, mV.

### **8 Actualización del software del rastreador**

<span id="page-11-1"></span>El software del rastreador (firmware) se puede actualizar a través de USB utilizando un programa de configuración o un canal GPRS.

#### **8.1 Actualización del software del rastreador a través de USB**

<span id="page-11-2"></span>El programa de configuración verifica la versión de firmware válida en el servidor de actualización y, si es necesario, descarga el archivo de firmware.

Para actualizar el firmware, haga lo siguiente:

⎯ conecte el cable USB (miniUSB / USB-A) al rastreador y al puerto USB de la computadora personal;

⎯ inicie el programa "Configurador ADM" en la computadora personal;

⎯ si se detecta una versión de firmware más reciente que la instalada en el rastreador, el programa " Configurador ADM" le informará;

⎯ presione "Actualización disponible";

⎯ en la pestaña abierta "Notificaciones", presione "Actualizar";

⎯ después de la actualización, el rastreador se reiniciará y estará disponible para funcionar.

**¡ATENCIÓN!** No apague el rastreador al actualizar el firmware hasta que el programa de configuración lo detecte. De lo contrario, existe el riesgo de dañar el software que debe restaurarse solo en el centro de servicio del fabricante.

#### <span id="page-11-3"></span>**8.2Actualización del software del rastreador a través de GPRS**

Para actualizar el software del rastreador a través de GPRS, instale la tarjeta SIM activa en el rastreador, configure el punto de acceso del usuario y la contraseña del operador móvil (APN, usuario, contraseña). De lo contrario, el rastreador estará en el modo de descarga de firmware desde el servidor de actualización hasta que se agoten todos los intentos de conexión.

El proceso de actualización comienza después de que el rastreador recibe el comando **"UPDATE"** a través de uno de los canales posibles: Bluetooth, GPRS, SMS. Después de recibir el comando **"UPDATE"**, el rastreador se conecta al servidor de actualización y descarga el firmware actual.

Después de una actualización exitosa, el rastreador pasa al modo de operación estándar con el punto de acceso y la configuración de dirección del servidor instalados antes de la actualización. La configuración restante después de la actualización debe verificarse y, si es necesario, reinstalarse.

Dependiendo del estado de la red GSM, el proceso de actualización tarda de 2 a 10 minutos. Si no hay posibilidad de descargar la actualización, el rastreador volverá a funcionar con el software disponible.

## <span id="page-12-0"></span>**8.3Actualización del software del rastreador a través de USB usando el archivo de firmware**

#### **El archivo de firmware debe solicitarse al soporte técnico.**

Para actualizar el software a través de USB usando un archivo de firmware, haga lo siguiente:

⎯ conecte el cable USB (miniUSB / USB-A) al rastreador y al puerto USB de la computadora personal;

⎯ inicie el programa "Configurador ADM" en la computadora personal, después de haber conectado el rastreador al programa, abra la sección "Configuración" en la pestaña "Dispositivo", presione "Actualizar";

⎯ presione "Sí" en la ventana emergente;

 $-$  arrastre el archivo de firmware en el campo respectivo en la ventana del configurador;

⎯ después de actualizar el firmware, el rastreador se reiniciará y estará disponible para funcionar.

<span id="page-12-1"></span>**¡ATENCIÓN!** No apague el rastreador al actualizar el firmware hasta que el programa de configuración lo detecte. De lo contrario, existe el riesgo de dañar el software que debe restaurarse solo en el centro de servicio del fabricante.

## **9 Manipulación y transporte**

Los rastreadores deben guardarse en un almacén a una temperatura de +5°C a +40°C y humedad relativa como máximo 85%.

Después del transporte de los rastreadores a temperaturas bajo cero, deben almacenarse a temperatura ambiente dentro de las 24 horas.

#### **10 Garantía**

<span id="page-13-0"></span>El fabricante garantiza el funcionamiento adecuado del rastreador dentro de los 12 meses a partir del día de su venta si el consumidor cumple con todos los requisitos y sigue todas las reglas de transporte, almacenamiento, instalación y manejo.

La garantía no cubre:

⎯ un rastreador con daños y defectos mecánicos (grietas y astillas, abolladuras, signos de impactos, etc.) causados por el consumidor como resultado de la violación de las normas de manipulación, almacenamiento y transporte. Cuando hay signos de oxidación u otros signos de penetración de líquido en la carcasa del dispositivo;

⎯ un rastreador sin carcasa;

⎯ un rastreador con signos de reparación realizada fuera del centro de servicio del fabricante;

⎯ un rastreador con signos de daños eléctricos y / o de otro tipo causados como resultado de cambios inaceptables en los parámetros de la red de alimentación externa o un uso inadecuado del rastreador;

⎯ un rastreador desactivado debido a una actualización de software no autorizada.

El software del dispositivo tiene licencia, los términos relacionados con la responsabilidad limitada del fabricante en el marco del Acuerdo de licencia se proporcionan en el sitio web [https://neomatica.com/upload/docs/license\\_en.pdf](https://neomatica.com/upload/docs/license_en.pdf)

## **11 Marcación y embalaje**

<span id="page-13-1"></span>El marcado se coloca en la carcasa del rastreador. El rastreador está embalado en una caja individual, que lo protege durante el transporte y el almacenamiento. Multipack es posible.

## **12 Reciclaje**

<span id="page-13-2"></span>El reciclaje de dispositivos se realiza de acuerdo con las normas y requisitos nacionales y locales.

## **13 Volumen de suministro**

<span id="page-14-0"></span>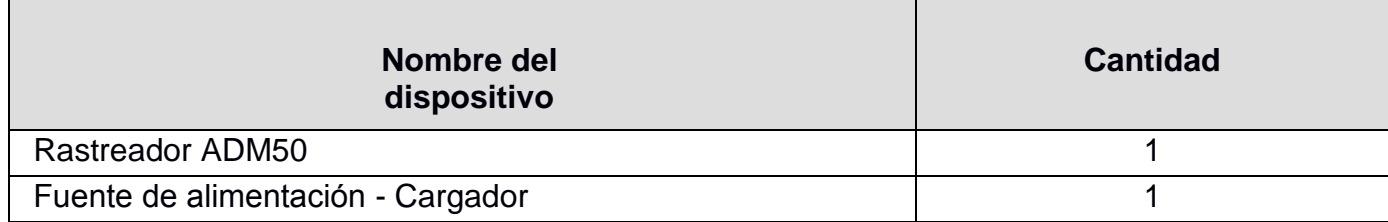

# EAC CE

*El fabricante: «Nеомаtica» SRL 614087, Rusia, Perm, C/Мalkova, 24А, oficina 6. Tel: +7 (342) 2-111-500 ext 42. E-mail: sales@neomatica.com sitio web:<http://neomatica.com/es/>*

## **Apéndice A. Descripción de los comandos**

<span id="page-15-0"></span>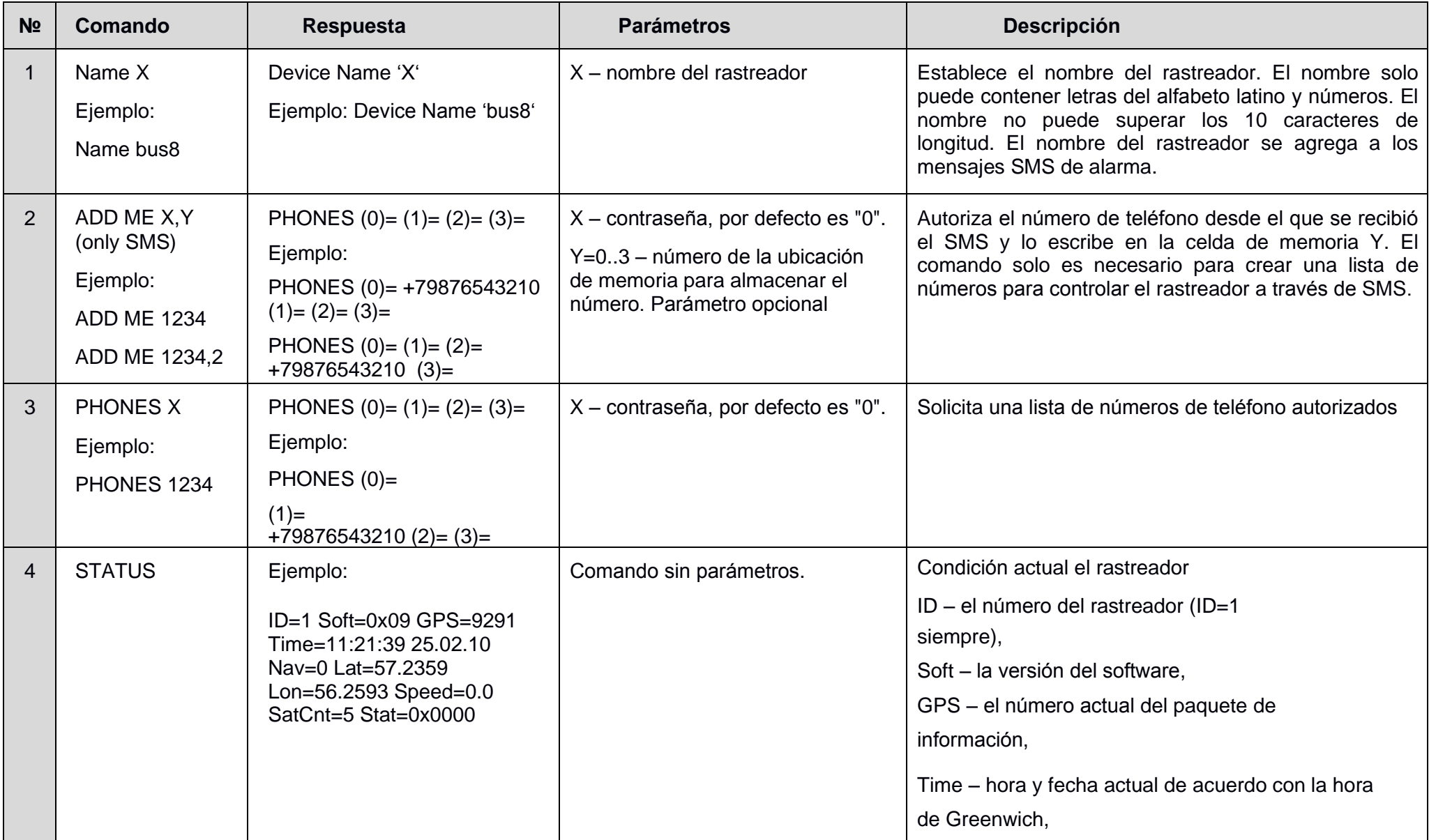

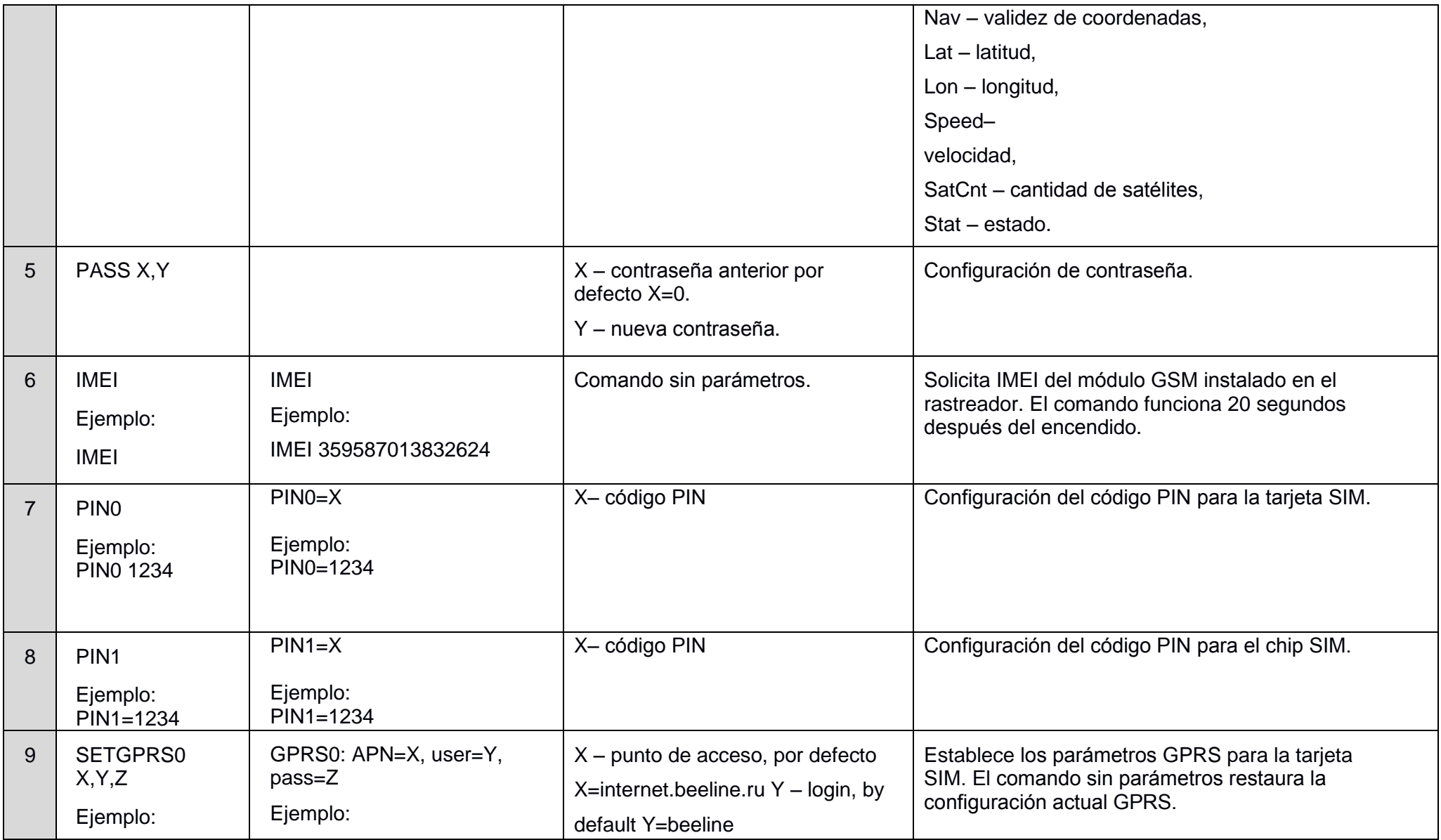

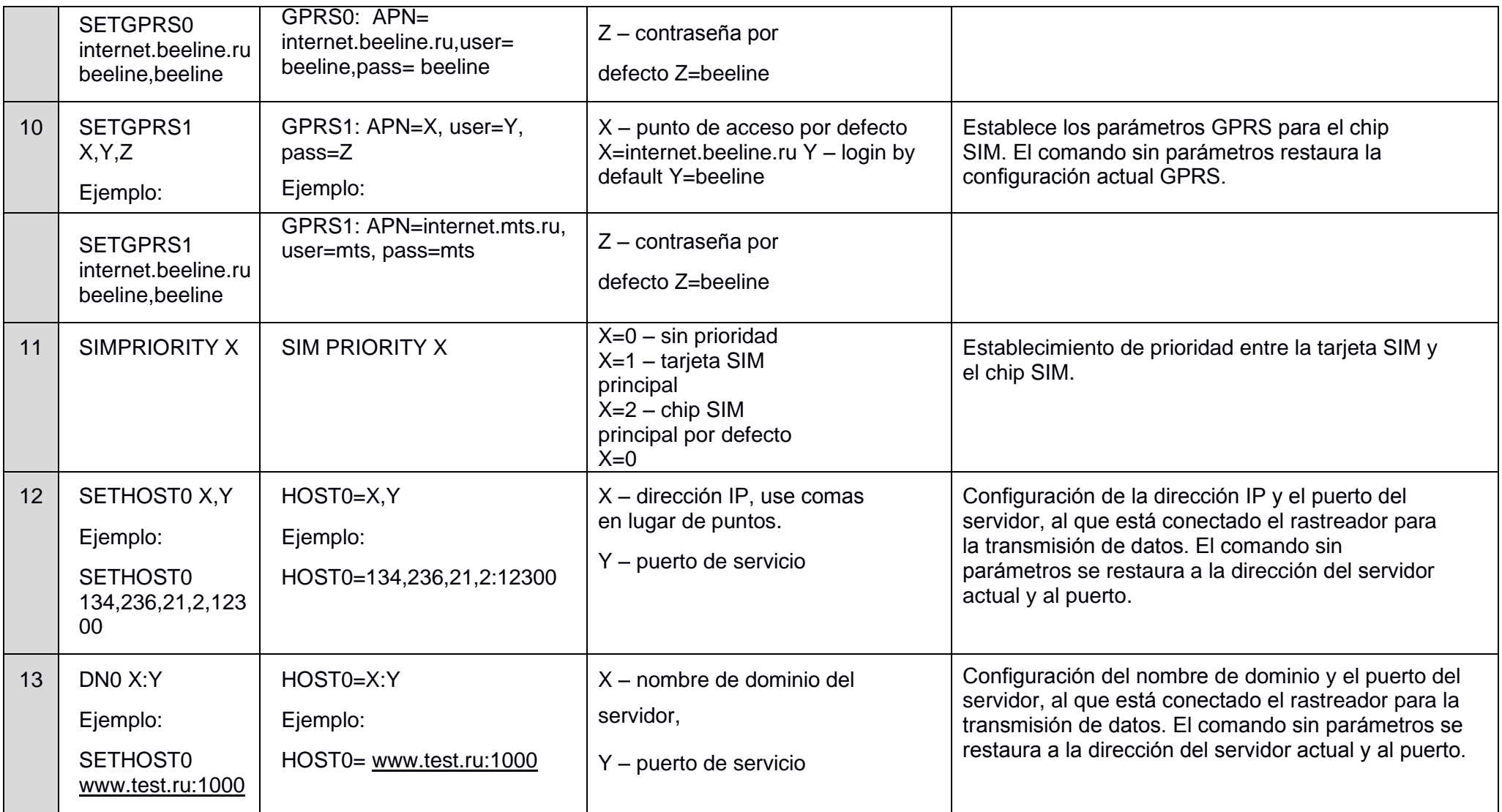

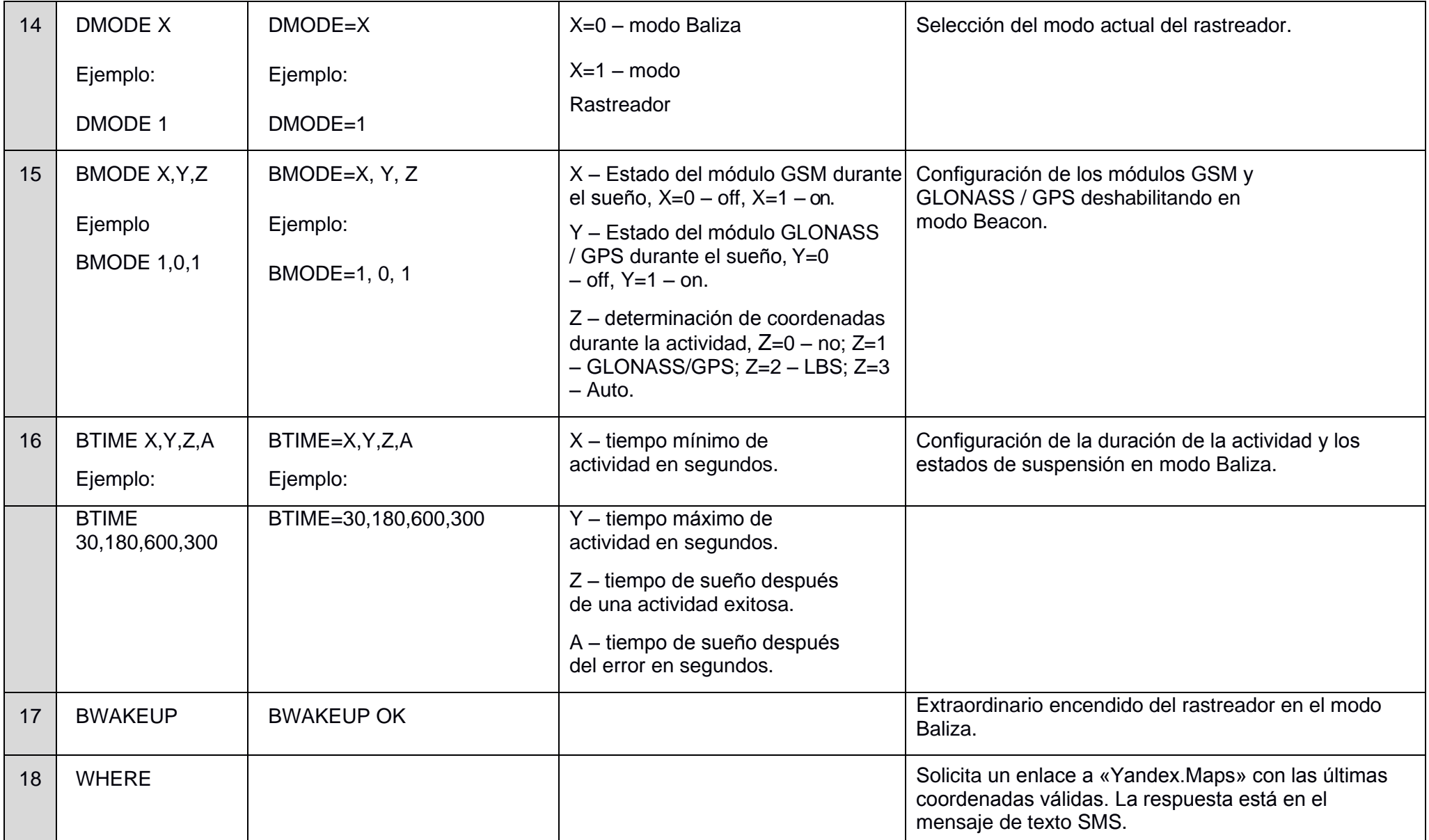

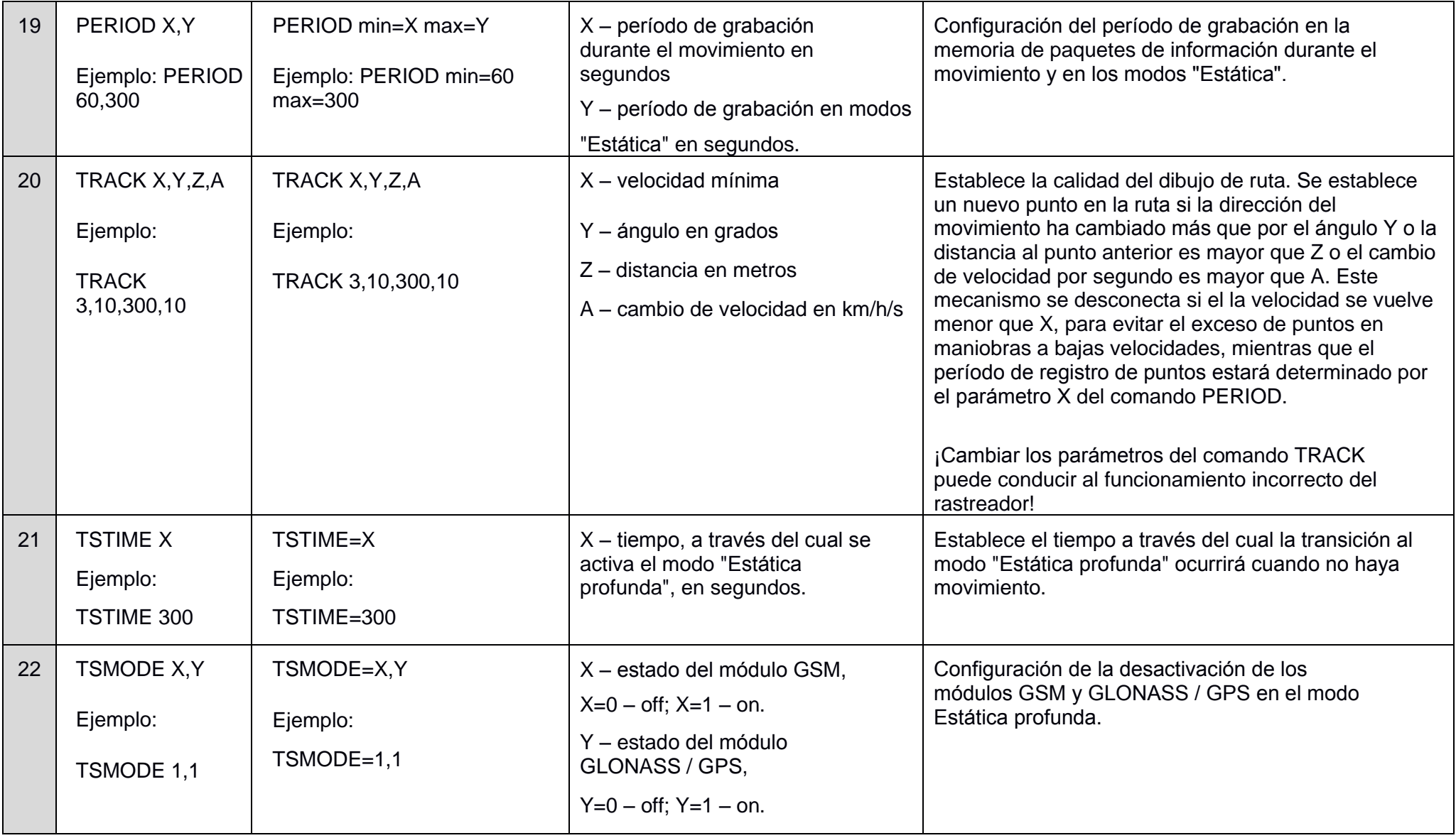

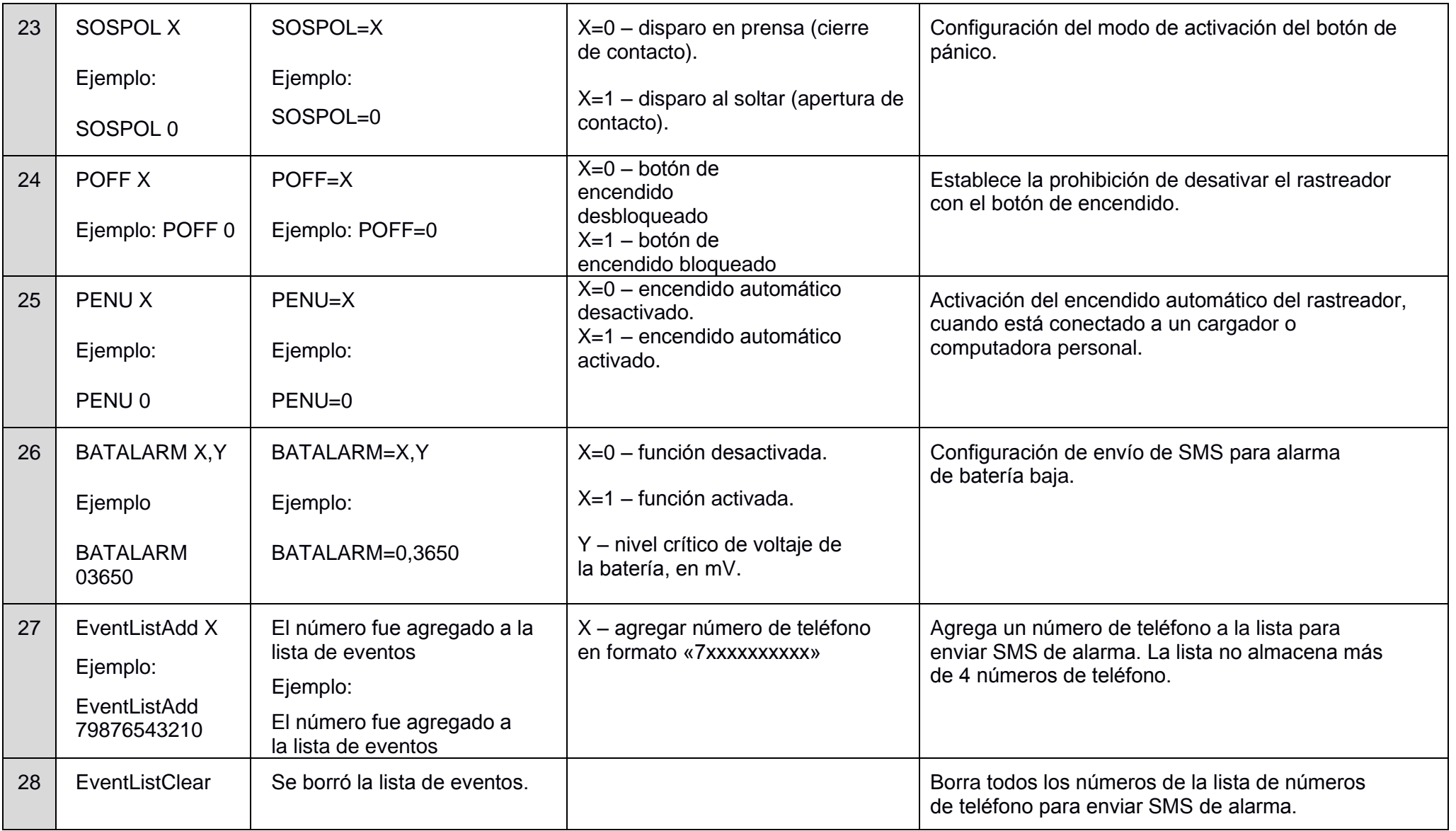

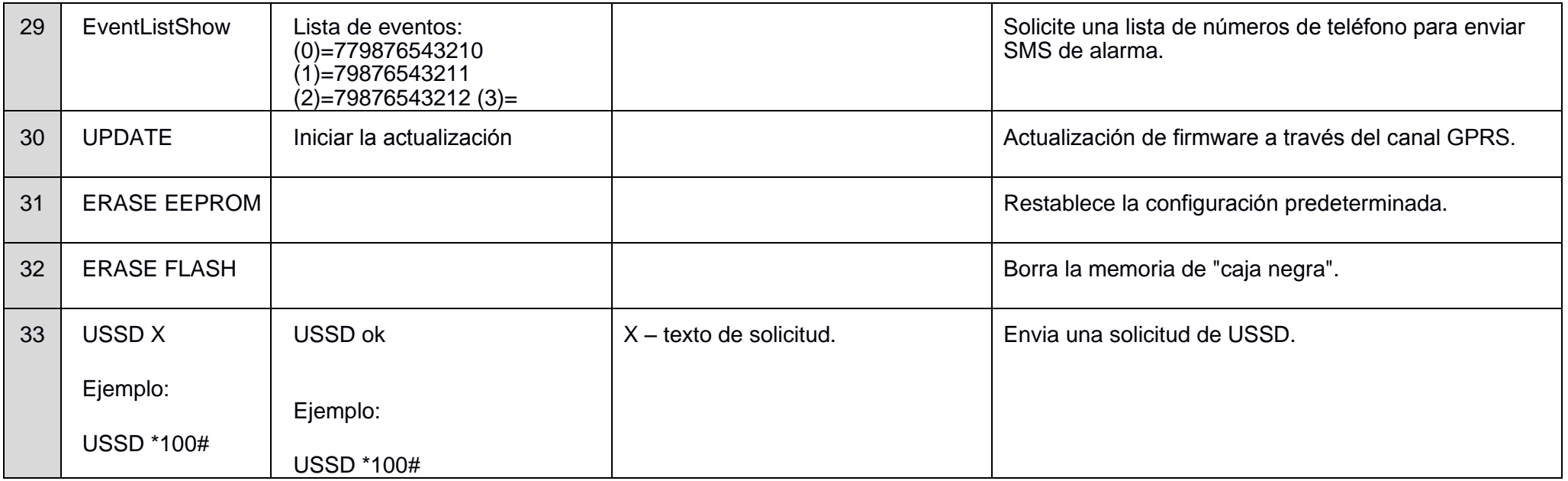

Nota: es necesario ingresar espacio entre el nombre del comando y su parámetro (o el nombre del comando y sus parámetros).

Los parámetros de los comandos están separados por comas sin espacios, a excepción del comando DN0 X: Y, donde entre los parámetros X e Y es necesario ingresar dos puntos.

## **Apéndice B. Descripción de bits del campo "STATUS"**

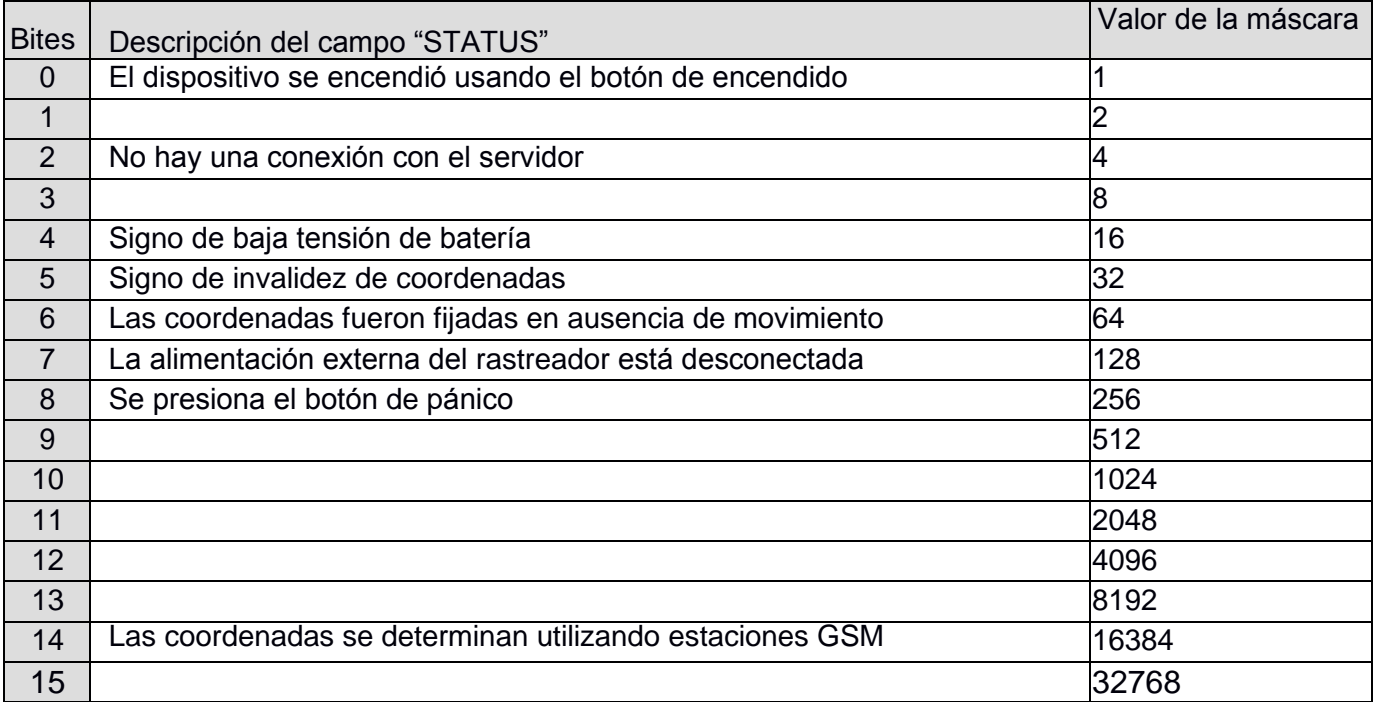